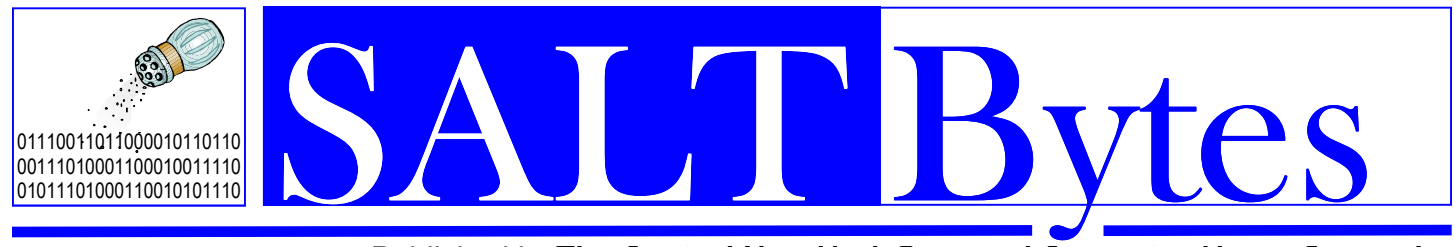

**April 2014**  Volume 26 No. 4

*Published by***The Central New York Personal Computer Users Group, Inc**  *Distribution 250 A Volunteer, Non-Profit Organization* \$2.00

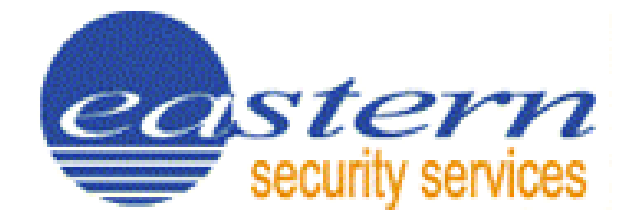

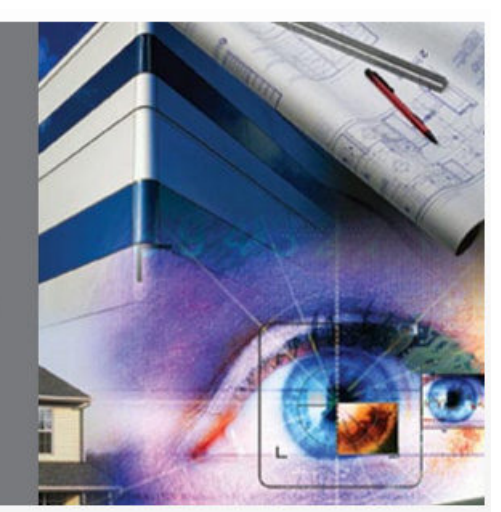

# Mr. Neil Cross

**of Eastern Security will speak to us about their home and office security systems.**

# **Our meetings are at Liverpool Public Library** Carman Community Room

Eastern **Security Services** 

Find Out Why So Many<br>Residences and Companies Put Their Trust in Us.

April 7 0&A starts at 6:00 P.M. Presenter at 7:15 P.M.

# **2014 Elections**

Elections will be held at our **April 7** annual business meeting, so please **print a copy** of the **ballot** included on **page 7** in this issue and bring it with you as no ballots will be available at the meeting.

#### INSIDE **pg 3 pg 4 pg 5 pg 6 pg 7 pg 8 pg 9 pg 9 Pg 11 Pg 12 President's Message Nibblers Nibblers (cont) Budget Ballot Genealogy Workshop Filter Out Junk Mail Jeopardy Question Calendar 2014 Schedule**

# ERERIAAD BUDGYKD<br>REERIAK GRAGE bne

#### **President**  John Driscoll / 446-3944 *president@cnypcug.org*

**Vice President** John LaClair *johnl@cnypcug.org* 

**Treasurer** David Gregg / 446-3326 *treasurer@cnypcug.org* 

**Secretary** Derek Currie / 471-0418 *secretary@cnypcug.org*

#### **Directors**

Dave Cooper / 672-3489 *davec@cnypcug.org* 

> Rick Nash *rickn@cnypcug.org*

> Rick Schamp *ricks@cnypcug.org*

Bill Waters *billw2@cnypcug.org* 

**Past President** William G. Wafful, Jr

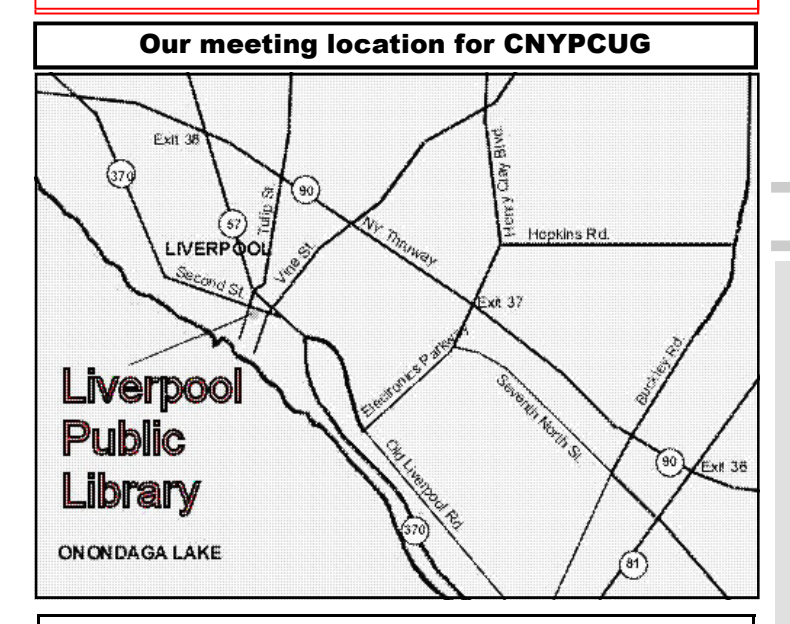

Directions to the library:

From the NY State Thruway: Exit at Route 57 (exit 38). After the tollbooth, turn right on Route 57 towards the Village of Liverpool. At Tulip Street, turn right and go one block. Liverpool Library will be on the left side at the corner of Tulip and Second Street.

From Interstate 81 North: Take the Liverpool Exit to Onondaga Lake Pkwy (Rte 370). In the Village of Liverpool, follow Rte 370 West (called Second St. in the Village) to the corner of Tulip St. Liverpool Library will be on the left.

From Interstate 81 South: Take 7th North St. exit. Bear right on 7th North St. and follow it to the end. Take a left on Electronics Parkway. Go to the end and take a right on Old Liverpool Road. At the Liverpool Village center (Heid's Corners) follow Rte. 370 West to the corner of Tulip St. Liverpool Library will be on the left.

Parking is available on Second St., on Tulip St., and underneath the Library in the garage.

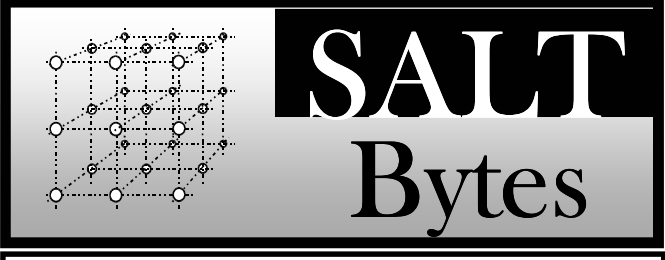

CNYPCUG, PO BOX 6444, SYRACUSE, NY 13217 PUBLISHED MONTHLY

## **SALTBytes Staff**

**Publisher/** Paul Fleischmann **Editor/Layout & Typesetting/** Paul Fleischmann **Graphics/** Paul Fleischmann **Editorial Staff/** Paul Fleischmann, Rod Stubbs **Advertising/ Columnists/** Paul Fleischmann

## **CNYPCUG Website**

**Webmaster/** Don Ristagno– don@cnypcug.org

#### Submission Deadline is the *5th* of the month!

**Articles**, advertisements, and other submissions should be made only in RTF or MS-Word format, unless prior arrangement has been made. Margins, double spaces at the end of sentences should be removed before submission. A single hard return should occur at the end of paragraphs, not at the end of each line. Send all submissions via e-mail to *newsdesk@cnypcug.org.*

**You are encouraged to submit articles** for publication in SALTBytes. Due to space limitations, the Editorial Staff reserves the right to restrict publication to articles offering the greatest benefit to CNYPCUG or its readers. We encourage articles which educate and entertain our readers.

**Commercial advertising** is best supplied as cameraready art, to size, screened at 85 lines or less.

SALTBytes reserves the right to reject any advertising and is not responsible for typographic errors. We cannot guarantee that an advertisement will appear in a specific issue or its placement if it is submitted after the 5th of the month. Ads that do not conform to the proper sizes will be re-sized and a production charge may be applied.

**Unless** specifically stated otherwise, the opinions expressed in any article or column are those of the individual author[s] and do not represent an official position of, or endorsement by, the Central New York Personal Computer Users Group, Inc. CNYPCUG is an independent, non-profit agency and is not affiliated with any vendor or manufacturer.

**Entire contents Copyright** 2014, the Central New York Personal Computer Users Group, Inc., except as noted. All Rights Reserved. Permission to reproduce articles in part or in whole is given to other user groups for internal, non-profit use, providing the author and SALTBytes are given credit for reproduced item[s]. All brand and product names are trademarks or registered trademarks of their respective holders.

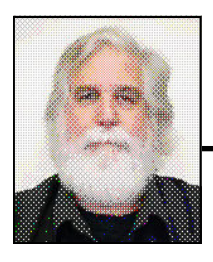

# **President's Message**

## By John Driscoll

It's snowing outside and it's Spring! Ah yes,<br>
only in Central New York. It's 40° in the<br>
afternoon and 9° overnight. I am glad I just got only in Central New York. It's 40˚ in the new double pane windows and a new roof for my house. I know some of us have been, and maybe still are, in Florida and warmer climates lately but those who are stuck here need to be prepared for any contingency. Well, that also applies to our home technology. Every day we hear about a new technology and all the unforeseen complications that go along with that. We love to surf the internet and partake of the vast world out there. At the same time, we are told that a Nigerian barrister needs us to send them our bank account and password so they can give us \$25,000,000 US which has been smuggled out of the Royal Princes account. Worst of all, what they are describing, is illegal by any stretch of the imagination and there are gullible people out there who will actually send that information. I am told that this scam brings in upwards of \$100 million a year. We also get a popup on our screen that says our computer is infected with a virus and we need to send the company \$300 to disinfect the machine. It's always something.

It sounds like all gloom and doom but along with the trials of dealing with newer and more complicated technology, there comes some really mind boggling features of this new technology. The other day I wanted to refill a container of cleaner that was meant to be "one use only". It is a way to sell more premade cleaner. I couldn't figure out how to do that. Well, a quick inquiry of "YouTube" and there was a short video on just how to do it. I just had to boil some water, dip the cap in it for 10 seconds and it would soften a plastic "plug" which prevented the cap from unscrewing. There you are, I now can fill the container and reuse it at will. The frustrations I have with my computer system just disappear when such solutions can help make my life easier.

## **Library Co-sponsors**

**CNYPCUG is a co-sponsor with the Liverpool Public Library.** 

**CNYPCUG supports the library with volunteer activities and technical assistance.** 

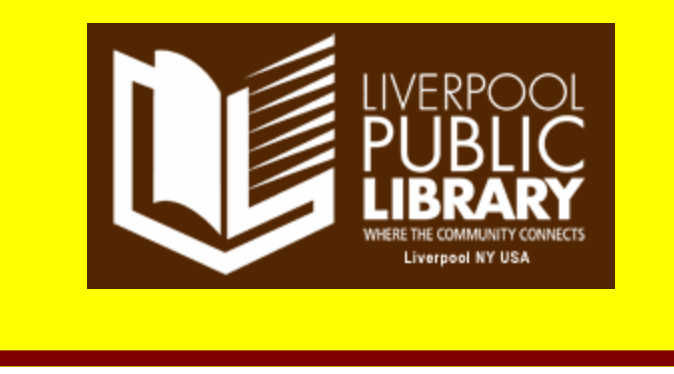

 Our next meeting will include elections for the 2014 CNYPCUG officer's positions that expire this year. Our Slate, to date, includes John Driscoll for President, Rod Stubbs for Vice President, and David Gregg for Treasurer. We have no nomination for Secretary and will have to accept a nomination from the floor. Our Board members are Rick Nash with David Cooper running for another term. We have no nomination for a third Board member and they will have to be nominated from the floor. It is my hope that someone will step up to fill these vacancies. Our Group is working on a minimum "staff" and our future will largely depend on participation from our members.

 Our presenter for our last meeting was Derek Currie addressing the Target stores and the security breech that led to the theft of so much information. It was a fantastic presentation with a plethora of information on computer security issues. In general, we have had some pretty good programs and I hope everyone appreciates the effort it takes to put these programs together. As of this time, I have no program secured for our next meeting. We will have to see where we go from here.

 I hope to see everyone at the next meeting, we will discuss these issues and hopefully will move along to make the CNYPCUG a group that continues and flourishes. ∽

#### April 2014 SALTBytes www.cnypcug.org 3

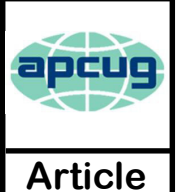

# Nibblers

By **Jeannine Sloan,** Member, Twin Cities PC Users' Group, MN *Oct. 2013 issue, The Digital Viking*  www.tcpc.com sqwalbran (at) yahoo.com

Grandparents Develop iPad App to Stay in Touch With Family "It's completely simultaneous, when grandma moves a puzzle piece on her iPad, it moves on Johnny's iPad."

http://www.goodnewsnetwork.org/family-life/grandparentsdevelop-ipad-app-famzoom.html

### Print and/or Digital

Amazon has begun allowing buyers of print books to also purchase the ebook for little or nothing. http://tinyurl.com/llpt5yz

#### Chrome/Firefox Tip

If you use Chrome or Firefox, you can pin a tab by rightclicking it and selecting Pin tab. The web page in the pinned tab will automatically open each time you open a new browser window.

#### Backup Network Settings

With Windows 7 it is extremely easy to backup your wireless network settings, to save for the just in case times. Even though setting up a wireless network in Windows 7 is very easy, there are still things like a security key that you have to remember and type in manually. Therefore I like to save my wireless network settings and import them back in whenever I need them.

http://tips4pc.com/networking/backup-wireless-networksettings-windows-seven.htm

#### Manage Wireless Networks

Manage Wireless Networks is gone from Windows 8. The most used part of the Manage Wireless Networks functionality is now part of the list of wireless networks on the network icon. In Windows 8, simply left click on the icon, and then right click on the appropriate wireless network and you'll see "Forget this network", "Connection Properties" etc.

#### Quick Access Panel in IE 10 on Windows 8

The favorites (pinned sites) and frequent sites in the Modern UI/Metro version of IE10 are accessed from the Quick Site Access panel, which displays when you set focus to the address bar (press  $Alt + D$ ).

http://www.howtogeek.com/123902/

#### OCR (Optical Character Recognition)

Skydrive & Google Drive both perform OCR on photos of narrative. Google Drive can convert PDF to text.

## Delete Online Accounts

Check these sites for help: http://justdelete.me/ --or--http://www.accountkiller.com/en/

#### Miracast

It lets two devices that have Wi-Fi in them talk to each other without having to go through your internet network. And unlike AirPlay, it will work with disparate brands and platforms. So ideally, your Samsung phone would be able to talk to your LG TV. http://gizmodo.com/5944578/what-is-miracast

#### Wireless displays

Wireless displays are pretty amazing things. You can output display and audio from smartphones, laptops and desktops to larger monitors. Most modern computers and smartphones include some kind of support for it. Linux, iOS, PCs and most Android devices with Jelly Bean or later versions support the feature. WiDi, AirPlay and Miracast are terms to study.

#### Youtube Video Link Customization

You can easily create links that go directly to a specific time in a YouTube video -- ideal for emailing or sharing on social media. To do this, just add  $&t=\#m\#s$ to the end of the video's URL, replacing the  $\#$  signs with the number of minutes and seconds you want to link to. For example, the link  $https://www.vouthe.com/watch?v=wKF-$ TO2HEuQ&t=15m30s takes you to the 15 minute and 30 second mark

on the latest MakeUseOf podcast video.

From MakeUseOf ezine

#### VPN

Windows 7 offers easy methods to set up both incoming and outgoing VPN with the built-in Agile VPN Client. Read the tutorial here:

http://tips4pc.com/windows\_seven\_tips/setup-a-vpnwindows-7-tutorial.htm

#### $Ctrl + F$

When in IE and most other browsers a little known browser keyboard shortcut,  $Ctrl + F$ , will open a "Find" box. Fill in any word or phrase that you want to find in the active web page. (For Apple users the keys are Command  $+$  f)

#### Automatic Plant Watering

Instructables user threads a very fine needle, and then punctures the bottom of a zip-loc bag with a threaded needle. The needle has to be straight and fine for this to work, and once punctured the thread hangs out of the bag but the needle rests on the inside. This way the needle isn't in the way, and the thread serves as a wick that water can travel down. Fill the (now leaky) baggie with water, rest the baggie inside the plant's pot (or anywhere near it, as long as it's above the soil and the wick is touching the soil), and you're done.

*(Continued on page 5) Nibblers*

#### *(Continued from page 4) Nibblers*

Take a Screen Shot of Your Smart Phone Screen

On an iPhone, press and hold the Home button along with the Sleep/Wake button. You should hear a shutter click. The screenshot will appear in your Camera Roll or Saved Photos section. On Androids, hold the Power and Volume Down buttons at the same time. The image is saved to the "Captured Images" folder in your Gallery app. That only works in Android 4.0 and higher, though.

#### Technophoria

n. (tehk-no-FOR-ee-ah) The high you get from purchasing the latest and greatest high tech gadget. "I was overwhelmed with the sense of technophoria when I bought the latest BananaPhone 5000".

http://www.urbandictionary.com/

#### Another Search Engine

CanIStream. It is a free service created by Urban Pixels that allows you to search across the most popular streaming, rental, and purchase services to find where a movie is available. If the movie you're looking for is not available, just sign-up, set a reminder and voila we will shoot you an email when your chosen service makes the movie available. It's simple and fast. http://www.canistream.it/

#### Block Websites in Router

Many routers allow the owner to block specific websites from their LAN. This will be found somewhere in the router settings and will be called something different in each brand. If you want to block access to a specific website, research your brand of router to see if you have that ability. You probably do.

#### Quick Key

Tap the space bar to move forward one screen in any browser, shift+space to move backward one screen.

Content Creators Use Piracy to Gauge Consumer Interest Pirating as a barometer for public interest. http://bits.blogs.nytimes.com/2013/09/17/content-creators-use - p i r a c y - t o - g a u g e - c o n s u m e r interest/?nl=todaysheadlines&emc=edit\_th\_20130918

#### Botnets Steal PII

Personally Identifiable Information (Pii) can be used to perpetrate identity theft. A botnet has been detected in major public record holders' servers. Read article here: http://tinyurl.com/lc3qv4n

#### IMD

Implantable Medical Devices (IMDs) need security too. Emergency responders have to be able to swiftly reprogram or extract data from the devices, lest treatment delays prove fatal to patients as they hunt for keys or passwords, and the devices' wireless

access must be protected from hackers who might harm patients or expose their medical data. http://tinyurl.com/k7259jq

#### A More Secure Web Browser

http://www.guidryconsulting.com/techtips/2013/09/ho w-to-secure-your-web-browser/

#### Read THE WHOLE PAGE B4 Downloading

In many cases the real download button is placed some way down the page, requiring scrolling to reach it. Or it may be a simple link, which isn't as prominent as a large graphical button. This can result in you downloading not what you wanted, but something rather less useful or perhaps even harmful. Read more: http://www.pcadvisor.co.uk/how-to/security/3470334/

#### Safer Online Banking

Follow these 8 tips and you can minimize the risks to your finances and bank safely online:

1. Choose an account with two factor authentication

2. Create a strong password

3. Secure your computer and keep it up-to-date

4. Avoid clicking through emails

5. Access your accounts from a secure location

- 6. Always log out when you are done
- 7. Set up account notifications (if available)
- 8. Monitor your accounts regularly

Read more here: http://tinyurl.com/k6u7kfm

#### Geo-blocking

Media companies erect location-based barriers around their properties. This practice is known as geoblocking. Video-streaming sites such as BBC's iPlayer, Netflix and ABC iView use geoblocks to limit their audiences to the UK, USA, and Australia respectively. Online businesses such as gambling services may use these geoblocks to deny availability of their site to countries in which they cannot legally operate.

Read more at: http://phys.org/news/2013-04 geoblocking.html#jCp

#### How to Lock Down Facebook Privacy

The main concern with Facebook's new, more granular search is that your hundreds—and in some cases thousands—of past posts, each now requires its own, unique privacy setting. To keep strangers from poring through every single detail of your Facebook history, you'll want to turn on the "Friends Only" setting for old posts. For a quick way to do it read this:

http://gizmodo.com/how-to-lock-down-facebookprivacy-now-that-old-posts-ar-1431103763/

Search Your PC on Windows 8

Tap the Windows key makes the Modern (tiled) interface the active screen.

Type the search term, even though there is no designated field. Just start typing. The Search pane opens as you type.

Tap, or click, the category to be searched.

*(Continued on page 10) Nibblers*

# **CNYPCUG BUDGET 2014**

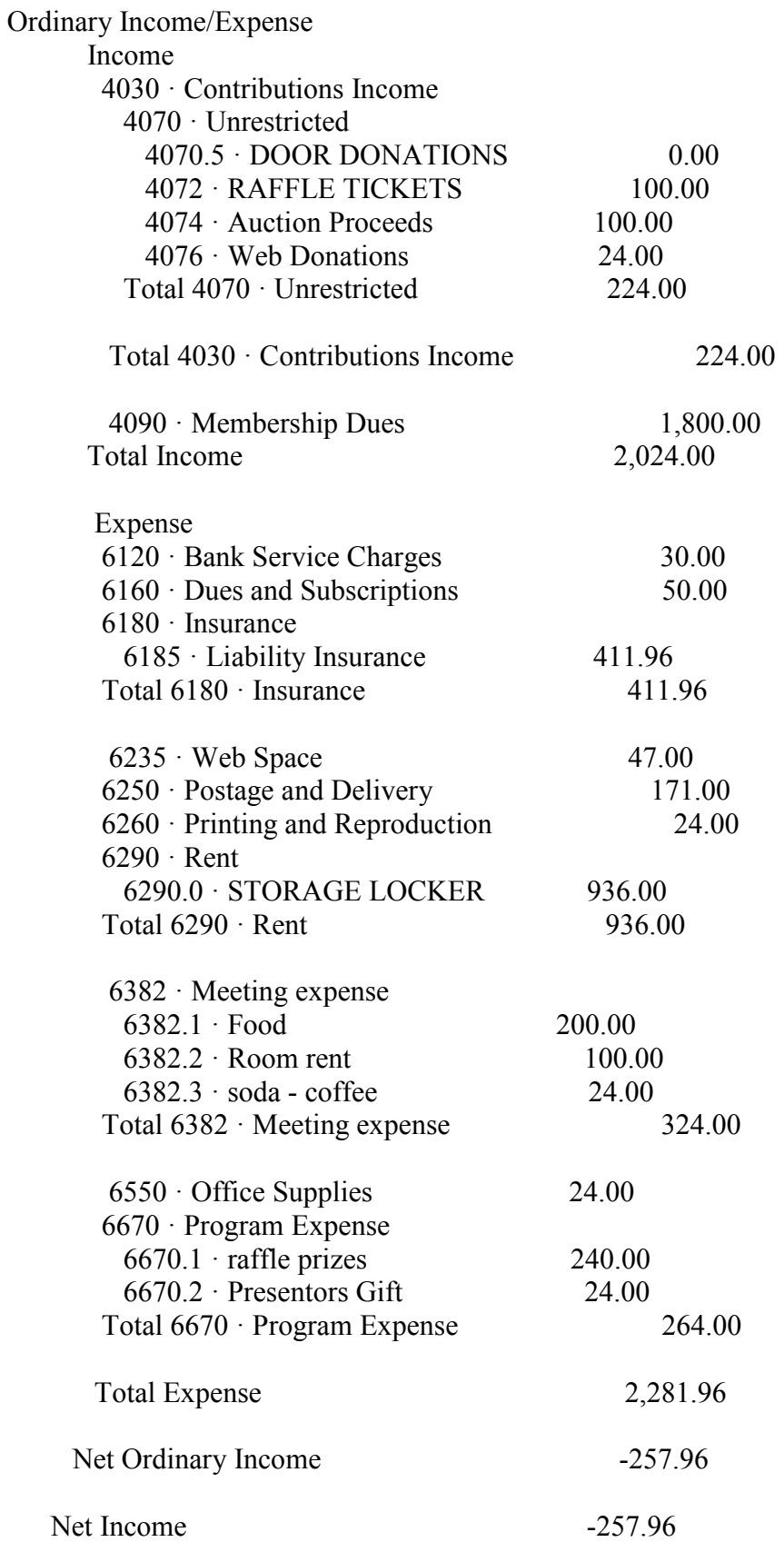

 $\mathcal{A}$ 

## **Please print Ballot to mail or drop off at April meeting. Give a membership form to a friend. CNYPCUG Position Letters - April 7, 2014 Meeting**

#### **President David Cooper Director**

**I am asking for your support in my bid for reelection to the presidency of the CNYPCUG. I hope I lived up to the expectations of those who elected me President. We have many new initiatives ahead of us, especially in our partnership with the Liverpool Library, and I would like to be a part of our promising future. This is a task I will gladly undertake if reelected, so I ask for your vote.** 

**Rod Stubbs Vice President** 

**John Driscoll** 

**I would like be elected Vice President of the CNYPCUG in 2014. I have been an active member since 2008. I have been assistant to the Editor of SALTBytes and was recently nominated to the position of acting Vice President. If I am elected, I will continue to help members learn about new technology and solve gadget problems. Thank you.**

**Nomination from floor Secretary**

**David Gregg Treasurer** 

I am running for Treasurer to help the club and because I enjoy quantitative matters. I believe that check depositing and bill paying should be done promptly. I'd be proud to continue working for our organization. I have been an IRS VITA volunteer for the past 21 years. I have an M.B.A and M.S in Science Education.

I would like to continue as a board member so that I may continue to contribute to the success of the club.

**Nomination from floor Director**

**Director's continuing in place until 2014 election:**

**The following are in the middle of their two-year terms as directors. As a result, they are not required to run this year.** 

**Rick Nash—Director** 

**Bill Wafful will serve as Past President.**

**April 7, 2014 BALLOT CNYPCUG**

**The members of the Election Committee are pleased to present you the position letters of the candidates for Officers and Directors of the CNYPCUG. All candidates are qualified and have been in good standing for the previous 12 months, as required by our bylaws. Only the names of those persons who submitted their position papers for one position and only one position by the deadline of March 30, will appear on the ballots. No provisions are made for write-in votes. There will be a ballot box set up to receive the ballots at the April meeting and they must be deposited there by 7:00 PM. Those wishing to mail their ballots must ensure that they arrive at our offices no later than April 3, by 5:00 PM. They should be mailed to: CNYPCUG Election, PO Box 6444, Syracuse, NY 13217. There will be no ballots at the meeting. The results will be announced at the end of the evening's presentation.** 

**Above are the position papers in the order of the candidates listed below. In the case of the directors, they are listed alphabetically by the candidates' names.** 

**Listed below are the officers we are voting for. You do not need to vote for every position.** 

**Please check the boxes following the candidates of your choice.** 

 **Executive Officers Director's– Vote for Two**

 **Candidate/President: John Driscolll Candidate/Director: David Cooper**  Candidate/V. Pres.: Rod Stubbs □ Candidate/Director: □ □ Candidate/Secretary:  **Candidate/Treasurer: David Gregg** 

**Please submit your ballot to the Election Committee or deposit in ballot box at the check-in table by 7:00 PM on April 7.**

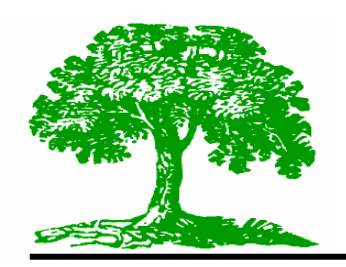

# **Genealogy Workshop**

By: Paul Fleischmann •

## **FultonHistory.com**

**The Fulton History site is at:**

http://fultonhistory.com/ **and simply click on Enter to go to Search page- or-**

**Direct link to the Search page is at:**

http://fultonhistory.com/Fulton.html

**The newspaper index is at:**

http://fultonhistory.com/my%20photo%20albums/all%20newspapers/in dex.html

But the secret to getting the most out of **Fulton History** is best outlined in Dennis Hogan's presentation:

#### http://dennisahogan.com/lectures-and-handouts

and scroll down till you see **Fulton History Website** PDF hyperlink. Skip to page 16 for the details of Fulton History and search methods (there is lots of interesting material in the first 15 pages but the real meat starts on page 16). The other great source of guidance is on FultonHistory itself, just click on "FAQ\_HELP\_INDEX" in the upper right corner.

• One point that Dennis addresses later in his presentation is finding out which papers are included on the Fulton History site. I think it's important to look at this information up front so that you know the scope of the site. Go to fultonhistory.com FAQ\_HELP\_INDEX for "how-to" get the list of papers and their date range. Here is what you will find: http://goo.gl/xsEQLh

That is the first step; Next, click on the link at the very top of the page that says "Download this index as a Microsoft Excel file". Open the downloaded file and save it to your computer for current use. (Remember that Tom adds newspapers all the time so you may have to download an updated list a week or month from now).

• Tom gives us another challenge here as he has the newspaper list organized (?) apparently by the date that he added the particular paper. This means that you will still have to do a further search for the paper or area of interest to you. My suggestion is to use the "Find" function of the spreadsheet program and insert the area location (i.e., Erie) and select "find all". Expand the results box and look at the cell number listing to find all the possible papers in that county, else you may miss some (ex., Onondaga appears on lines 399 and 608, much separated from all other listings). Of course, you can use the Find function to pinpoint an exact newspaper name too.

As you will note, the date range is included for each newspaper, a quick guide to the likelihood of finding data you need. Also included is a state map labeling all the counties and the number of newspapers, along with an alpha list of the counties that is clickable to take you to a NYS site that gives brief details about a county.

• Now back to SEARCHING! We talked at length last November about Boolean searches and how efficient and accurate they can be. But the other techniques can be very useful, too.

- john hogan canandaigua, and "All of the words" will yield responses with all of the words in the search box even though they may be scattered on the page.
- john hogan canandaigua, and "Any of the words" will yield responses with any one of the words, but not necessarily all the words.
- " john hogan" canandaigua, and "All of the words" will yield responses with all of the words in the search box but john & hogan will be next to each other.
- " john hogan" -canandaigua, and "All of the words" will yield responses with john hogan but no occurrence of canandaigua.
- Fuzzy searching allows you to "compensate" for errors in typing, transcription or imaging by the transcriptionist. Search first without fuzzy, then try with a fuzzy factor of 1 and add progressively more fuzziness!
- Stemming is just the opposite of what it seems to say. Stemming actually adds to the words you search for (ex., hero, with stemming turned on finds heroes).
- Wildcards allow you to target your searches for "fuzziness", in a way.

? Matches any single character.

Example: *appl?* matches *apply* or *apple.* 

 *\** Matches any number of characters.

Example: *appl\** matches *application* 

 *~* Stemming.

Example: *apply~* matches *apply*, *applies*, *applied*. % Fuzzy search.

Example: *ba%nana* matches *banana*, *bannana*.

# Phonic search. Example: *#smith* matches *smith*, *smythe*.

- & Synonym search. Example: *fast&* matches *quick*.
- **~~** Numeric range. Example: *12~~24* matches *18*.

**:** Variable term weighting. Example: *apple:4 w/5 pear:1* 

- Displaying next (or previous) page of the newspaper: > From the listings in results frame select the underlined listing (hyperlink) and copy it > Open a new tab and open Fultonhistory
	- > Paste the copied hyperlink into the search box
	- > Adjust the four digit number, one up or down
	- > Select "exact phrase" and click search.
	-

> Opening a new tab allows you to stay with the results of your original search (and basically- not lose your place)

Thanks to all and see you on April 14 at LPL!

Paul

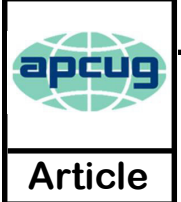

## Filter Out Junk Email with Outlook 2010

By **Lynn Page**, Editor, Crystal River Users Group, Florida Nov. 2013 Issue, CRUG Newsletter www.crug.com lpage46 (at) tampabay.rr.com

I have used Outlook for my email since my first version of Office (97). I keep my junk email protection level at high and have Outlook disable links in messages considered to be phishing and warn me about suspicious domain names.

Outlook's junk email filter is designed to keep spam and junk from getting to the inbox. It is on by default and will place the junk in its own folder. One of the default options is to have Outlook automatically delete suspected junk but it only takes a second to open the junk folder and glance to be sure something wanted didn't end up there. I changed the filtering protection from the default level to high.

### **Junk Email Options**

To control Junk Email options while in Mail on Home tab in the Delete group click the down arrow by Junk. On the dialog box Options tab select the level of protection desired. Selecting No Automatic Filtering turns the junk email filter off but you can still block senders and that email goes into the Junk folder. The Safe Senders tab

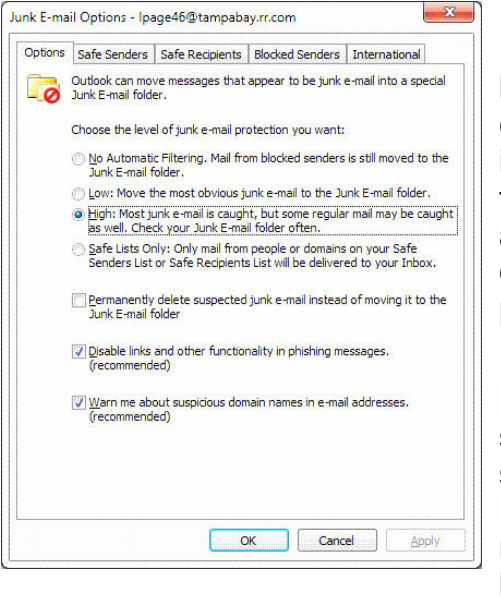

lists email addressed that you trust and have noted so. Email addresses and/or domain names in this list are never considered junk, regardless of message content.

The Safe Recipients tab lets you add specify an email address you use for a mailing or distribution list. All email sent to that address is never considered junk. I use this for my Corel PaintShop Pro Groups.

All email from addresses or domain names on the Blocked Senders list are automatically considered junk.

![](_page_8_Picture_11.jpeg)

## The Jeopardy Answer Is…What?

By **Linda Gonse**, Editor , Orange County PC Users' Group, CA Oct. 2013 issue, Nibbles & Bits **Article** www.orcopug.org editor (at) orcopug.org

 The final question on Jeopardy on its September 26 episode was based on the category "Internet." The question was "The animal for which this computer program is named is actually a red panda."

Do you have any idea what that program is? When I tell you the answer, you will shake your head — as I did — and you will say "What? That's not right!"— just as I did.

Are you ready? The answer is "What is Firefox (the internet browser)?"

"Fire fox," in Chinese, is another name for the red panda.

In fact, Mozilla launched a website called "Firefox Live" in November 2011 to educate and raise awareness of the endangered red panda species.

![](_page_8_Picture_19.jpeg)

Live videos of three baby red pandas, Bernadette, Dolly, and Winston, that were sheltered at the Knoxville Zoo, were streamed on the Firefox Live website until March 2012. When the babies reached maturity they were sent to breed and become part of the animal families at the Virginia Zoo (Norfolk, Virginia) and the Zoo Boise (Boise, Idaho). Subsequently, the Firefox Live website was retired.

 If you'd like to find a red panda in a zoo near you, go to:

http://redpandanetwork.org/red\_panda/ find-a-red-panda-near-you/

哈

*(Continued on page 10) Filter Email*

#### *(Continued from page 9) Filter Email*

## *Add Senders to Safe Senders List*

I mentioned that I keep the filter set to high so occasionally Outlook flags message I want as junk. That is not a problem. For an occasional email I simply drag it from the Junk to the Inbox. If the email is from someone I expect to continue to receive email from I add the address to the Safe Senders List. Simply select the email in the Junk folder and in the Junk drop down menu (Home tab Delete group) select Not Junk and respond as required.

## *Block a Sender*

Conversely a few times email slips through from someone I do not know and I don't want to continue receiving messages from them. In this case select the message an in the Junk drop down menu select Block Sender. ∽

![](_page_9_Picture_5.jpeg)

## Visually Impaired Turn to Smartphones

People with vision problems can use a smartphone's voice commands to read or write. They can determine denominations of money using a camera app, figure out where they are using GPS and compass applications, and take photos. Android and Apple smart phones lead the way in offering assistive technology. Read more here: http://tinyurl.com/ktopc64

### BCC is Confidential

The sender has used the "Bcc:" feature of email to send the email to one or more people, without revealing who they are. So how do you find out who they are? You don't. From Ask Leo ezine

Thanks again, Jeanine, for sharing all these tips

# CNYPCUG Calendar of Classes and Events

![](_page_10_Picture_1.jpeg)

For Info Call 446-3326 Visit the web site at: www.cnypcug.org

![](_page_10_Picture_146.jpeg)

April 2014 SALTBytes **April 2014** SALTBytes **www.cnypcug.org** 11

**Join Mailing List** email address GO! **Central NY PC Users Group** 

#### Home

**Meeting Sign-up Classes/Workshops Renew Membership Join CNYPCUG Ask Our Expert! General Meetings About CNYPCUG Mailing List Our Newsletter Member Benefits Web Links Shareware CDs Tune-up Clinics Contact CNYPCUG Club Bylaws** 

![](_page_11_Picture_4.jpeg)

 **John sez: ! We are glad to welcome Neil Cross and his company, Eastern Security Services. Join Us!**

## Member Door Prizes & Giveaways every month at meetings

**Our meetings are at Liverpool Public Library Carman Community Room** 

> **Tulip St. & 2nd Street, Liverpool, NY**

#### **ADDRESS**

**CNYPCUG PO BOX 6444 Syracuse, NY 13217 315-876-9423 www.cnypcug.org** 

![](_page_11_Picture_252.jpeg)

2014 Meeting Dates

# **IMPORTANT NOTICE TO MEMBERS**

## **Please be aware that we would like you to register for EACH month's meeting!**

**CNYPCUG requests that all members and nonmembers register to attend our monthly meetings at Liverpool Public Library. The registration form is available online at -**

**www.cnypcug.org/reserve.**

## **DOOR PRIZES**

Here's a partial list of some of the items we have lined up for future meetings:

- **Wireless Motion Sensor**
- **Flexible Keyboard**
- **AC/DC Travel Converter**
- **Battery Tester**
- **Sandisk 4 GB Cruzer Flashdrive**
- **DVD Movies**
- **Digital Camera Essential kit**
- **Sandisk 8 GB Micro SDHC Card**
- **Kaspersky Anti-Virus**

And many more valuable prize items!